# BE.PROXY BE.READ

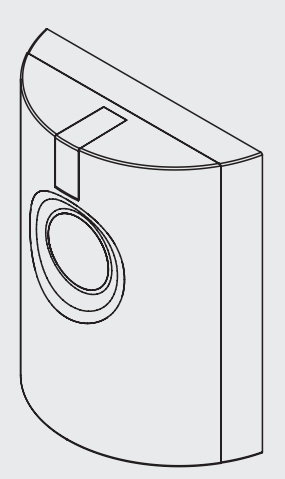

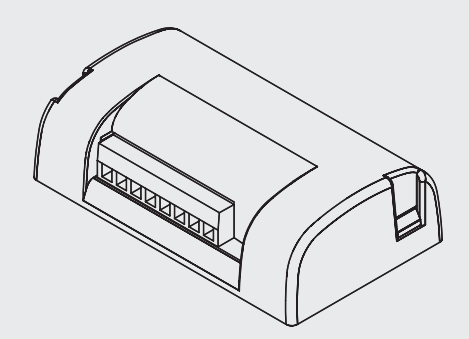

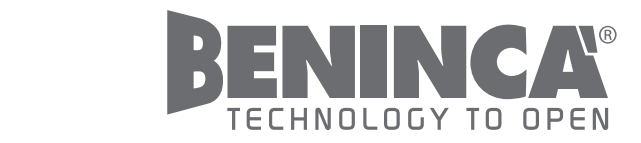

UNIONE NAZIONALE COSTRUTTORI AUTOMATISMI PER CANCELLI, PORTE SERRANDE ED AFFINI

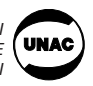

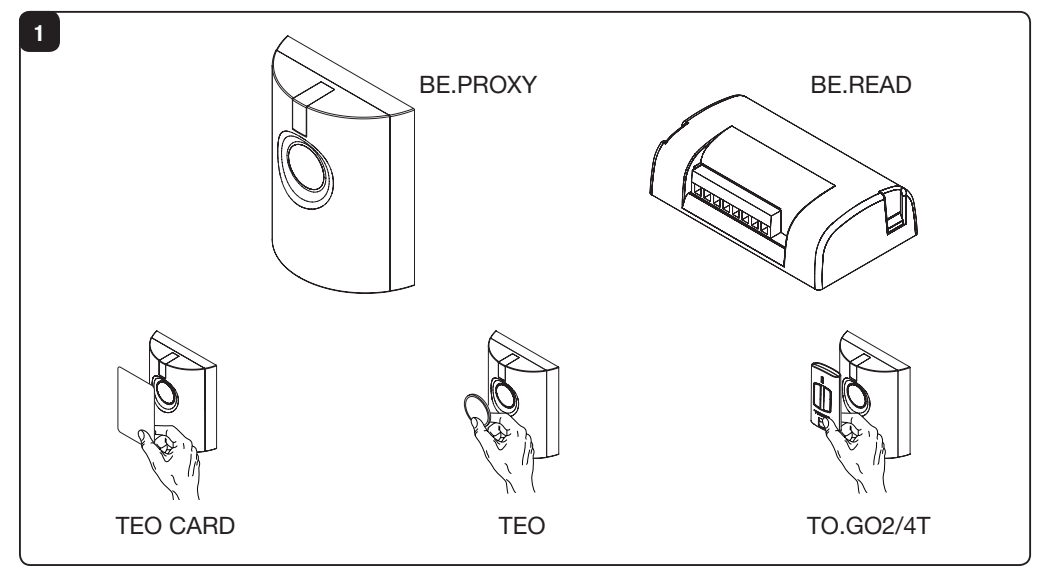

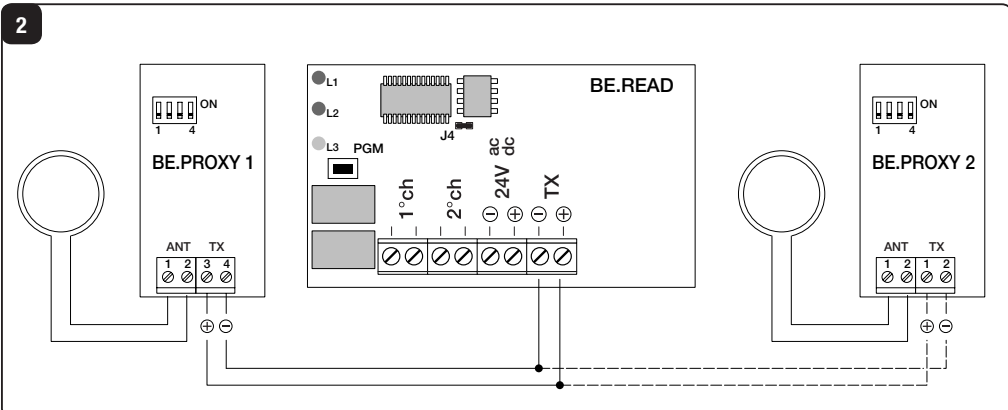

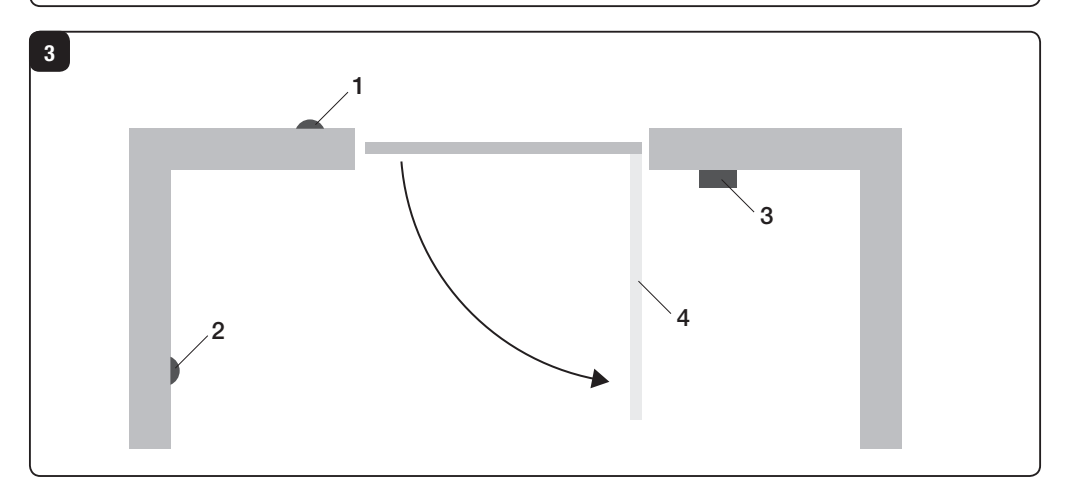

# BE.READ/BE.PROXY

Sistema per la lettura e decodifica di tessere transponder composto da (Fig.1):

- BE.PROXY, lettore tessere per applicazione a parete o colonnina.
- BE.READ, ricevitore bicanale per la decodifica delle tessere.
- TEO CARD, tessera transponder 55x85mm.
- TEO, transponder formato portachiavi.
- TO.GO2/4T, trasmettitore a 2 o 4 canali con transponder incorporato.

Ad ogni ricevitore BE.READ possono essere collegati 1 o 2 lettori BE.PROXY come da schema di collegamento Fig.2.

In Fig.3 è schematizzato un impianto tipo:

- 1 BE.PROXY di accesso (esterno)
- 2 BE.PROXY di uscita (interno)
- 3 BE.READ con centrale di comando ATTENZIONE: Contiene i relè di controllo delle aperture. Deve pertanto essere installato in posizione protetta contro eventuali tentativi di manomissione.
- 4 Apertura automatica

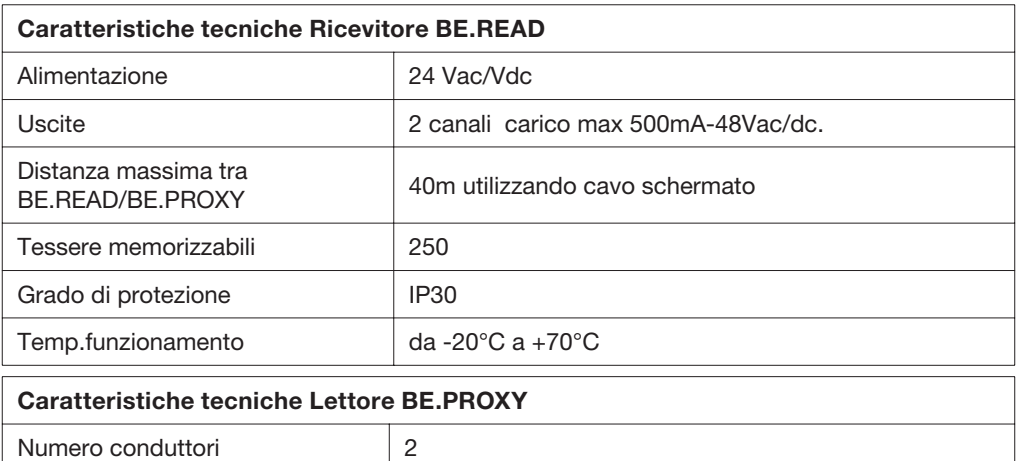

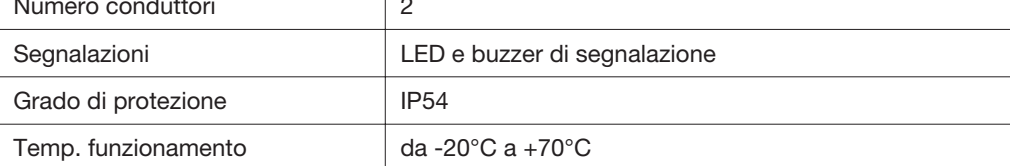

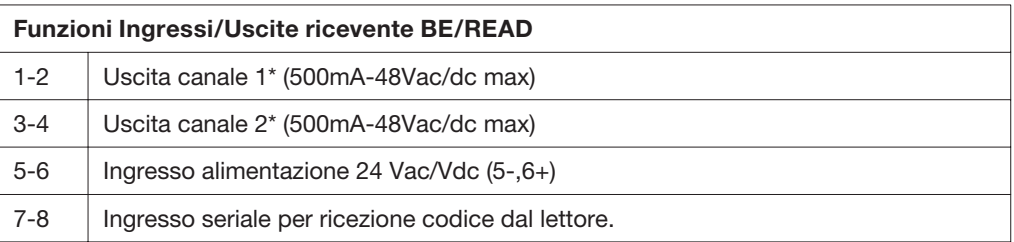

\*La configurazione di fabbrica prevede che le uscite 1-2 presentino un contatto normalmente aperto (N.O.). E' possibile modificarle in contatto normalmente chiuso (N.C.) seguendo le indicazioni riportate nel paragrafo "Modifica del contatto di uscita NO/NC".

#### Funzioni Ingressi/Uscite lettore BE/PROXY

1-2 Uscita seriale per trasmissione codice

#### CONFIGURAZIONE DEL RICEVITORE

Sono possibili due modalità di funzionamento:

#### Base e Avanzata.

#### Funzioni in modalità BASE:

- Inserimento tessera\*\*
- Cancellazione tessera
- Cancellazione completa della memoria

La modalità BASE richiede la pressione del pulsante PGM sul ricevitore BE.READ durante le fasi di memorizzazione delle tessere.

\*\* Per semplicità si indica d'ora in avanti come "tessera" qualsiasi accessorio dotato di transponder.

#### Funzioni in modalità AVANZATA:

- Inserimento tessera
- Cancellazione tessera
- Abilitazione/disabilitazione buzzer.

La modalità AVANZATA richiede la realizzazione di una speciale tessera MASTER con la quale è possibile memorizzare altre tessere senza accedere al ricevitore.

#### MESSAGGI DEL SISTEMA A MEZZO BUZZER E LED

Accensione del sistema o ripristino dell'alimentazione di rete dopo un'interruzione: BE.PROXY emette un beep prolungato (1s circa) con 2 lampeggi del LED.

#### Ricezione di un codice valido:

BE.PROXY emette un beep prolungato con corrispondente lampeggio del LED, nella ricevente BE.READ il LED L1 emette un lampeggio.

#### Messaggio OK:

BE.PROXY emette 3 beep prolungati con tre lampeggi del LED, nella ricevente BE.READ si accende il LED L3.

#### Messaggio ERRORE:

BE.PROXY emette 5 beep brevi con corrispondente lampeggio del LED, nella ricevente BE.READ il LED L1 emette un lampeggio veloce.

#### MODALITÀ BASE

#### Memorizzazione tessera sul canale 1

- 1 Portare il DIP1 in ON.
- 2 Premere il pulsante PGM, il LED verde L2 lampeggia.
- 3 Avvicinare la tessera da memorizzare al lettore BE.PROXY che risponde con il messaggio OK.

Per memorizzare altre tessere ripetere dal punto 2

Al termine della programmazione riportare il DIP1 in OFF

#### Memorizzazione tessera sul canale 2

- 1 Portare il DIP2 in ON.
- 2 Premere il pulsante PGM, il LED verde L2 lampeggia.
- 3 Avvicinare la tessera da memorizzare al lettore BE.PROXY che risponde con il messaggio OK.

Per memorizzare altre tessere ripetere dal punto 2

Al termine della programmazione riportare il DIP2 in OFF

#### Memorizzazione tessera sui canali 1 e 2

- 1 Portare il DIP1 e il DIP2 in ON.
- 2 Premere il pulsante PGM, il LED verde L2 lampeggia.
- 3 Avvicinare la tessera da memorizzare al lettore BE.PROXY che risponde con il messaggio OK.

Per memorizzare altre tessere ripetere dal punto 2

Al termine della programmazione riportare i DIP1/2 in OFF

## Cancellazione di una tessera

- 1 Premere 2 volte il pulsante PGM. ll LED verde L2 lampeggia con frequenza di 2 lampeggi seguiti da una pausa.
- 2 Avvicinare la tessera da rimuovere dalla memoria al lettore BE.PROXY che risponde con il messaggio OK.

Per cancellare altre tessere ripetere dal punto 1

## Cancellazione completa della memoria

Premere e mantenere premuto il pulsante PGM per 15s. I LED rosso L3 e verde L2 inizialmente spenti lampeggiano alternativamente, al termine del lampeggio la cancellazione è completata.

#### ATTENZIONE: Se non si utilizza la modalità avanzata, è indispensabile aprire con un saldatore il ponticello J4 (Fig.2) per proteggere la ricevente dalla creazione di tessere **MASTER**

## MODALITÀ AVANZATA

## Creazione della tessera MASTER.

- 1 Portare il DIP3 in ON
- 2 Avvicinare la tessera che assumerà la funzione MASTER al lettore BE.PROXY che risponde con il messaggio OK.
- 3 Riportare il DIP3 in OFF

Si consiglia di contrassegnare in modo univoco la tessera MASTER e di riporla in luogo sicuro per eventuali futuri utilizzi.

Non è possibile creare più di una tessera MASTER, ogni tentativo successivo viene segnalato con il messaggio di ERRORE. Per creare una nuova tessera MASTER è necessario cancellare completamente la memoria (vedi modalità BASE), la precedente tessera MASTER viene pertanto rimossa.

## Memorizzazione tessera sul canale 1

- 1 Avvicinare la tessera MASTER il buzzer emette 1 beep da 3s con LED fisso seguito da 1 beep al secondo con corrispondente lampeggio del LED.
- 2 Avvicinare la tessera da memorizzare al lettore BE.PROXY che risponde con il messaggio OK, successivamente il buzzer torna in attesa di tessera emettendo 1 beep al secondo con corrispondente lampeggio del LED.
- 3 Procedere come descritto nel punto 2 per tutte le successive tessere da memorizzare.
- 4 Al termine avvicinare la tessera MASTER, il buzzer emette due beep da 3s con simultaneo lampeggio del LED.

## Memorizzazione tessera sul canale 2

- 1 Avvicinare la tessera MASTER il buzzer emette 1 beep da 3s con LED fisso seguito da 1 beep al secondo con corrispondente lampeggio del LED.
- 2 Avvicinare nuovamente la tessera MASTER il buzzer emette 2 beep al secondo con corrispondente lampeggio del LED.
- 3 Avvicinare la tessera da memorizzare al lettore BE.PROXY che risponde con il messaggio OK, successivamente il buzzer torna in attesa di tessera emettendo 2 beep al secondo con corrispondente lampeggio del LED.
- 4 Procedere come descritto nel punto 3 per tutte le successive tessere da memorizzare.
- 5 Al termine avvicinare la tessera MASTER, il buzzer emette 2 beep da 3s con simultaneo lampeggio del LED.

#### Memorizzazione tessera sui canali 1 e 2

- 1 Avvicinare la tessera MASTER il buzzer emette 1 beep da 3s con LED fisso seguito da 1 beep al secondo con corrispondente lampeggio del LED.
- 2 Avvicinare nuovamente la tessera MASTER il buzzer emette 2 beep al secondo con corrispondente lampeggio del LED.
- 3 Avvicinare nuovamente la tessera MASTER il buzzer emette 3 beep al secondo con corrispondente lampeggio del LED.
- 4 Avvicinare la tessera da memorizzare al lettore BE.PROXY che risponde con il messaggio OK, successivamente il buzzer torna in attesa di tessera emettendo 3 beep al secondo con simultaneo lampeggio del LED.
- 5 Procedere come descritto nel punto 4 per tutte le successive tessere da memorizzare.
- 6 Al termine avvicinare la tessera MASTER, il buzzer emette 2 beep da 3s con simultaneo lampeggio del LED.

## Cancellazione di una tessera

- 1 Avvicinare la tessera MASTER il buzzer emette 1 beep da 3s con LED fisso seguito da 1 beep al secondo con corrispondente lampeggio del LED.
- 2 Avvicinare nuovamente la tessera MASTER il buzzer emette 2 beep al secondo con corrispondente lampeggio del LED.
- 3 Avvicinare nuovamente la tessera MASTER il buzzer emette 3 beep al secondo con corrispondente lampeggio del LED.
- 4 Avvicinare nuovamente la tessera MASTER il buzzer emette 4 beep al secondo con corrispondente lampeggio del LED.
- 5 Avvicinare la tessera da cancellare al lettore BE.PROXY che risponde con il messaggio OK, successivamente il buzzer torna in attesa di tessera emettendo 4 beep al secondo con simultaneo lampeggio del LED.
- 6 Procedere come descritto nel punto 5 per tutte le successive tessere da cancellare.
- 7 Al termine avvicinare la tessera MASTER, il buzzer emette 2 beep da 3s con simultaneo lampeggio del LED.

#### Disabilitazione Buzzer

- 1 Portare i DIP1 e DIP2 in ON.
- 2 Avvicinare la tessera MASTER il LED lampeggia. Il buzzer è così disabilitato.
- 3 Riportare i DIP1 e DIP2 in OFF.

## Abilitazione Buzzer

- 1 Portare i DIP1 e DIP2 in ON.
- 2 Avvicinare la tessera MASTER il buzzer emette 2 beep brevi con corrispondenete lampeggio del LED. Il buzzer è così abilitato.
- 3 Riportare i DIP1 e DIP2 in OFF.

#### UTILIZZO DELLE TESSERE

Le tessere memorizzate su un singolo canale effettuano immediatamente la commutazione non appena vengono avvicinate alla lettore BE.PROXY.

Per le tessere memorizzate su entrambi i canali procedere come segue:

Se si desidera attivare il canale 1 avvicinare una volta la tessera al lettore.

�� Se si desidera attivare il canale 2 avvicinare rapidamente due volte (entro 2s) la tessera al lettore.

Se la memoria è completa (250 codici registrati) il tentativo di una ulteriore memorizzazione genera un messaggio di errore.

## MODIFICA DEL CONTATTO DI USCITE (N.O. > N.C.)

Nel caso sia necessario è possibile modificare il contatto N.O. (normalmente aperto) presente sui canali di uscita 1 e 2 in contatto N.C. (normalmente chiuso).

Sulla scheda sono presenti in prossimità dei relè dei contatti a saldare (vedi figura a fianco): i contatti J2 si riferiscono al canale 1, i contatti J3 si riferiscono al canale 2:

Utilizzando un saldatore per elettronica rimuovere la saldatura che connette i contatti B-C e realizzare un ponticello tra i contatti A-B.

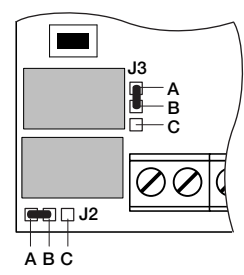

# BE.READ/BE.PROXY

This system for the reading and decoding of transponder is composed of:

- **BE.PROXY**, card reader to be applied to wall or on column.
- **BE.READ**, two-channel receiver for the decoding of cards.
- TEO CARD, transponder card, 55x85mm standard size
- TEO, transponder, key-ring shape.
- TO.GO2/4T, 2 or 4 channel transmitter with built-in transponder

One or two BE.PROXY readers can be connected to each BE.READ receiver, as shown in the wire diagram, Fig.2.

A typical installation is shown in Fig. 3:

- 1 BE.PROXY, access (external)
- 2 BE.PROXY, exit (internal
- 3 BE.READ with remote control unit WARNING: it includes the opening control relays. This unit shall therefore be installed in a protected position to avert any tampering.
- 4 Automatic opening

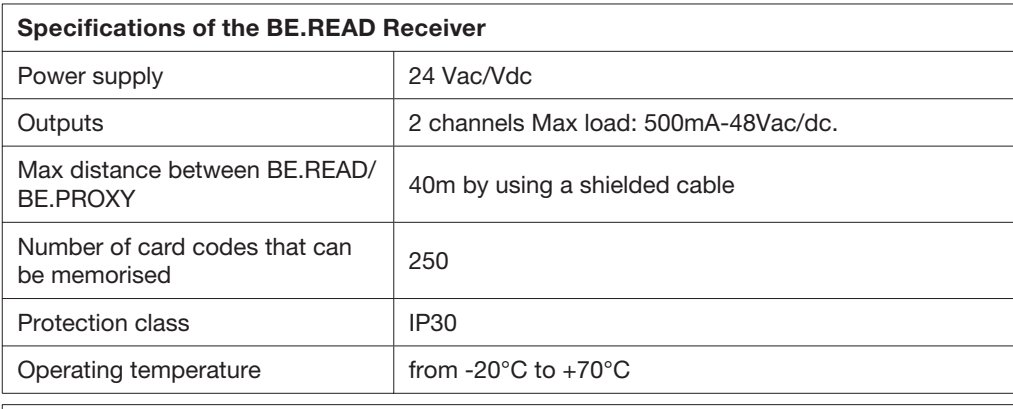

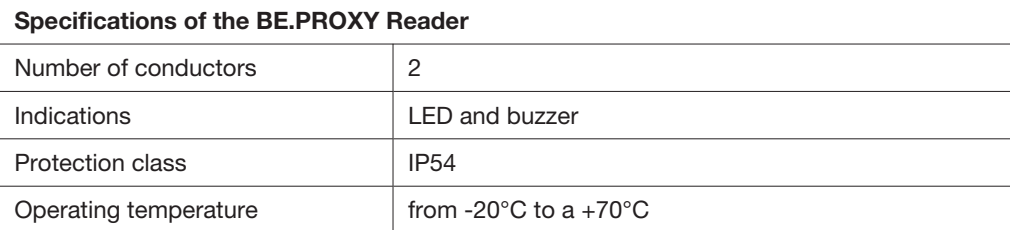

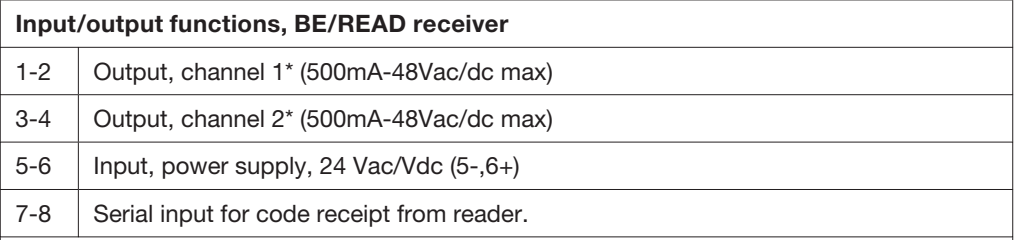

\*Outputs 1-2 are already factory preset as normally open contacts (N.O.). They can be modified to a normally closed contact (N.C.) by following indications shown in the paragraph "To change the NO/NC output contact".

#### Input/output functions, BE/PROXY reader

1-2 Serial output for code transmission

#### CONFIGURATION OF THE RECEIVER

Two operating modes are available:

## Basic and Advanced.

#### BASIC mode functions:

- Storage of card codes in memory\*\*
- Erasing of card codes
- Complete erase of memory

The BASIC mode requires that the PGM basic button be pressed on the BE.READ receiver during memorizing phases of cards. .

\*\* For simplicity purposes, from now on the term "card" will mean any accessory equipped with transponder.

#### ADVANCED mode functions :

- Storage of card codes in memory
- Erasing of card codes
- Enabling/disabling of buzzer.

The ADVANCED mode requires that a special MASTER card be provided, through which other cards can be stored in memory with no need to access the receiver.

#### MESSAGES OF THE SYSTEM THROUGH BUZZER AND LED

Activation of the system or reset of power supply after a cut-off: You can hear 1 long beep from BE.PROXY (approx. 1s ).

#### Reception of a valid code:

You can hear 1 long beep from BE.PROXY with corresponding flashing of the LED.

#### OK message:

You can hear 3 long beeps from BE.PROXY and the LED flashes three times. .

#### ERROR message:

You can hear 5 short beeps from BE.PROXY with corresponding flashing of the LED. LED L1.

#### BASIC MODE

#### To store card codes on channel 1

- 1 Move DIP1 to ON.
- 2 Press the PGM button, the greed LED L2 flashes.
- 3 Hold the card to be memorised near the BE.PROXY reader, which responds with the OK message.

To store other cards in memory, repeat from point 2.

At end of programming, move DIP1 back to OFF.

#### To store card codes on channel 2

- 1 Move DIP2 to ON.
- 2 Press the PGM button, the greed LED L2 flashes.
- 3 Hold the card to be memorised near the BE.PROXY reader, which responds with the OK message.

To store other cards in memory, repeat from point 2.

At end of programming, move DIP2 back to OFF.

#### To store card codes on channel 1 and 2

- 1 Move DIP1 and DIP2 to ON.
- 2 Press the PGM button, the greed LED L2 flashes.

3 Hold the card to be memorised near the BE.PROXY reader, which responds with the OK message.

To store other cards in memory, repeat from point 2.

At end of programming, move DIP1/2 back to OFF.

#### To erase a card code

- 1 Press the PGM button twice. The green LED L2 flashes with a frequency of 2 flashes followed by an interval.
- 2 Hold the card to be erased from memory near the BE.PROXY reader, which responds with the OK message.

To erase other cards, repeat from point 2.

#### Complete erase of memory

Press the PGM button and keep it pressed for 15s. The red LED L3 and the green LED L2, which are initially switched off, start flashing in an alternate way. When they stop flashing, the erase operation is completed.

WARNING: If the advanced mode is not used, the J4 jack must be opened by means of a welder (Fig. 2) in order to protect the receiver from the creation of MASTER cards.

#### ADVANCED MODE

#### Creation of the MASTER card.

- 1 Move DIP3 to ON.
- 2 Move the card destined to be the MASTER card, to the BE.PROXY reader, which responds with the OK message.
- 3 Move DIP3 back to OFF.

It is recommended to clearly mark the MASTER card and keep it in a safe place for any future need.

It is not possible to create more than one MASTER card, and any further attempt in this sense will cause an ERROR message. To create a new MASTER card, memory should be completely erased (see BASIC mode) thus erasing also the previous MASTER card.

#### To memorise a card code on channel 1

1 Hold the MASTER card near the reader,

you should hear one 3s beep from the buzzer and the LED should be lit with solid light, followed by 1 beep/second with corresponding flashing of the LED.

- 2 Hold the card to be memorised near the BE.PROXY reader, which responds with the OK message. The buzzer then returns to the wait mode and 1 beep/second is emitted with corresponding flashing of the LED.
- 3 For the following cards to be to be stored in memory, proceed as described at point 2.
- 5 At end of operation, hold the MASTER card near the reader, you should hear 2 beeps of 3sec from the buzzer with corresponding flashing of the LED.

#### To memorise a card code on channel 2

- 1 Hold the MASTER card near the reader, you should hear one 3s beep from the buzzer and the LED should be lit with solid light, followed by 1 beep/second with corresponding flashing of the LED.
- 2 Hold the MASTER card near the reader again, you should hear 2 beeps/second from the buzzer, with corresponding flashing of the LED.
- 3 Hold the card to be memorised near the BE.PROXY reader, which responds with the OK message. The buzzer then returns to the wait mode and 2 beeps/second are emitted with corresponding flashing of the LED.
- 4 For the following cards to be stored in memory, proceed as described at point 3.
- 5 At end of operation, hold the MASTER card near the reader, you should hear 2 beeps of 3sec from the buzzer with corresponding flashing of the LED.

## To memorise a card code on channels 1 and 2

- 1 Hold the MASTER card near the reader, you should hear one 3s beep from the buzzer and the LED should be lit with solid light, followed by 1 beep/second with corresponding flashing of the LED.
- 2 Hold the MASTER card near the reader again, you should hear 2 beeps/second from the buzzer with corresponding flashing of the LED. 3 Hold the MASTER card near the reader again,
- you should hear 3 beeps/second from the buzzer with corresponding flashing of the LED.
- 4 Hold the card to be memorised to the BE.PROXY reader, which responds with the OK message. The buzzer then returns to the wait mode and 3 beeps/second are emitted with corresponding flashing of the LED.
- 5 For all the following cards to be stored in memory, proceed as described at point 4.
- 6 At end of operation, hold the MASTER card near the reader, you can hear two 3s beeps from the buzzer, with corresponding flashing of the LED.

#### To erase one card code

- 1 Hold the MASTER card near the reader, you should hear one 3s beep from the buzzer and the LED should be lit with solid light, followed by 1 beep/second with corresponding flashing of the LED.
- 2 Hold the MASTER card near the reader again, you should hear 2 beeps/second from the buzzer, with corresponding flashing of the LED.
- 3 Hold the MASTER card near the reader again, you should hear 3 beeps/second from the buzzer, with corresponding flashing of the LED. 4 Hold the MASTER card near the reader again,
- you should hear 4 beeps/second from the buzzer, with corresponding flashing of the LED.
- 5 Hold the card to be memorised near the BE.PROXY reader, which responds with the OK message. The buzzer then returns to the wait mode and 4 beeps/second are emitted with corresponding flashing of the LED.
- 6 For the following cards to be erased, proceed as described at point 5.
- 7 At end of operation, hold the MASTER card near the reader, you can hear two 3s beeps from the buzzer, with corresponding flashing of the LED.

## To disable the Buzzer

- 1 Move DIP1 and DIP2 to ON.
- 2 Hold the MASTER card near the reader, the LED lights up. The buzzer is disabled.
- 3 Move DIP1 and DIP2 back to OFF.

## To enable the Buzzer

- 1 Move DIP1 and DIP2 to ON.
- 2 Hold the MASTER card near the reader, you can hear 2 beeps from the buzzer, with corresponding flashing of the LED. The buzzer is enabled.
- 3 Move DIP1 and DIP2 back to OFF.

#### HOW TO USE THE CARDS

Cards memorised on one single channel cause the immediate switch as they are placed near the BE.PROXY reader.

As regards cards memorised on both channels, proceed as follows:

If channel 1 is to be activated, approach the card to the reader once.

If channel 2 is to be activated, quickly approach the card to the reader two times (within 2s).

#### CHANGING THE OUTPUT CONTACT (N.O. <> N.C.)

If necessary it is possible to change the N.O. (normally open contact) present on the output channels 1 and 2 to a N.C. contact (normally closed). On the board there are some weld-on contacts near the relays (see figure alongside): the J2 contacts refer to channel 1, the J3 contacts refer to channel 2:

Using a welding machine for electronic items, remove the weld that connects the contacts B-C and make a jumper between the contacts A-B.

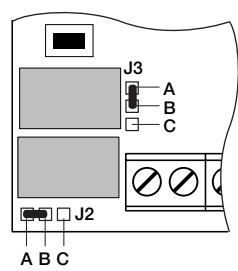

# BE.READ/BE.PROXY

System für das Ablesen und Dekodieren von Transporderkarten bestehend aus:

- BE.PROXY, Kartenleser in der Ausführung für Wand- und Säulenmontage.
- BE.READ, Zweikanal-Empfänger zur Dekodierung der Karten.
- TEO CARD, Transponderkarte 55x85mm.
- **TEO**. Transponder im Format Schlüsselring.
- TO.GO2/4T, Zwei- oder Vierkanal-Sendegerät mit eingebautem Transponder

An jeden Empfänger BE.READ können 1 oder 2 Lesegeräte BE.PROXY laut Anschlussplan in Abb. 2 geschlossen werden.

In Abb. 3 ist eine typische Anlage schematisiert:

- 1 BE.PROXY Eingang (außen)
- 2 BE.PROXY Ausgang (innen)
- 3 BE.READ mit Steuereinheit ACHTUNG: Enthält Steuerrelais für die Öffnungen. Daher an einem sabotagesicheren Ort installieren.
- 4 Automatisches Öffnen

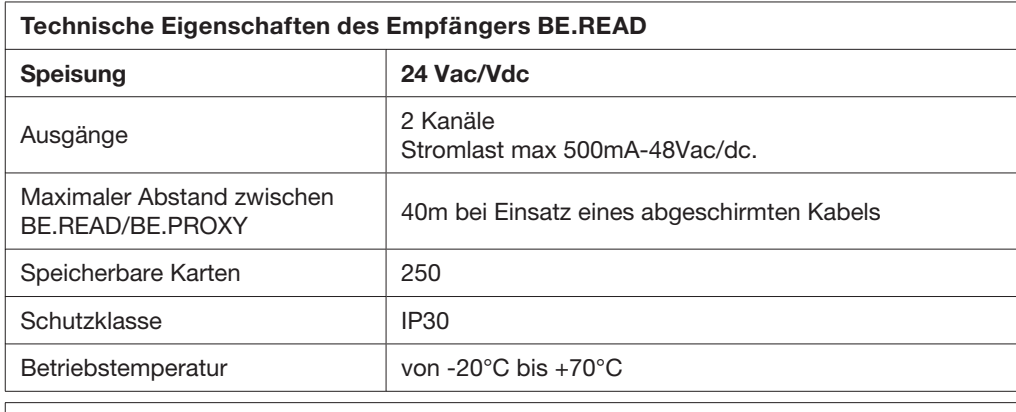

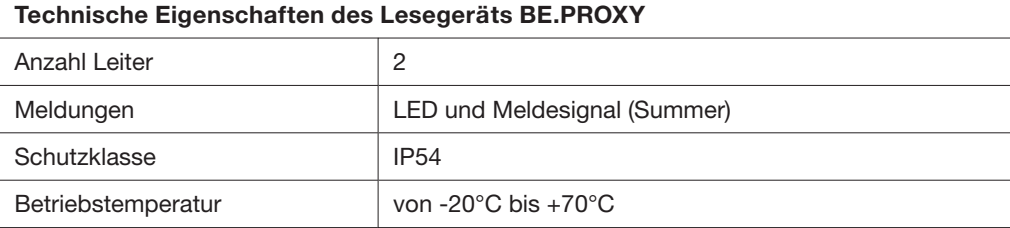

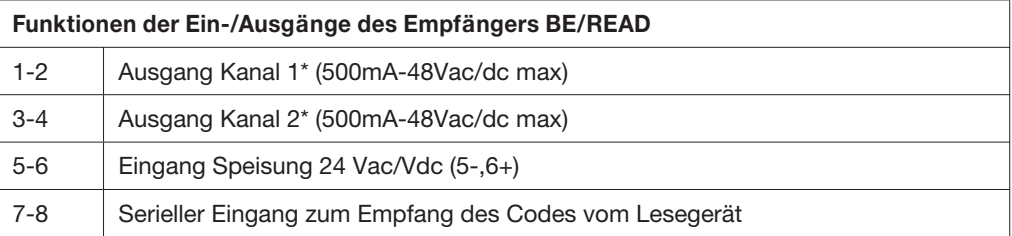

\*Die werkseitige Konfiguration sieht vor dass die Ausgänge 1-2 mit einem Arbeitskontakt (N.O.) versehen sind. Dieser kann in einen Ruhekontakt (N.C.) geändert werden. Folgen Sie hierzu den Anweisungen des Paragraphen "Ausgangskontakt NO/NC ändern".

Funktionen der Ein-/Ausgänge des Lesegeräts BE/PROXY

1-2 Serieller Ausgang für die Codesendung

#### KONFIGURATION DES EMPFÄNGERS

Es stehen zwei Betriebsmöglichkeiten zur Verfügung: Grundeinrichtung und fortgeschrittene Einrichtung:

## Funktionen der GRUNDEINRICHTUNG:

- Karte einlegen\*
- Karte löschen
- Speicher vollständig löschen

Zur GRUNDEINRICHTUNG die Taste PGM am Empfänger BE.READ während dem Speichern der Karten drücken.

\* Der Einfachheit halber wird von nun an jedes Zubehör mit Transponder als "Karte" bezeichnet.

#### Funktionen der FORTGESCHRITTENEN EINRICHTUNG:

- Karte einlegen
- Karte löschen
- Summer aktivieren/deaktivieren.

Für die FORTGESCHRITTENE EINRICHTUNG ist die Erstellung einer speziellen MASTER Karte erforderlich, mit welcher andere Karten gespeichert werden können, ohne dass dazu der Empfänger nötig ist.

#### MELDUNGEN DES SYSTEMS DURCH DEN SUMMER UND DIE LED

Beim Einschalten des Systems oder nach Rückkehr der Stromversorgung nach einem Stromausfall:

BE.PROXY erzeugt einen langen Bip-Ton (1s circa).

#### Empfang eines gültigen Codes:

BE.PROXY erzeugt einen langen Bip-Ton und die LED blinkt.

#### Meldung OK:

BE.PROXY erzeugt 3 lange Bip-Töne und die LED blinkt drei Mal; am Empfänger BE.READ leuchtet die LED L3 auf.

#### Meldung FEHLER:

BE.PROXY erzeugt 5 kurze Bip-Töne und die LED blinkt; am Empfänger BE.READ blinkt die LED L1 zwei Mal kurz.

#### GRUNDEINRICHTUNG

#### Karte auf Kanal 1 speichern

- 1 DIP1 auf ON schalten.
- 2 Die Taste PGM drücken; die grüne LED L2 blinkt.
- 3 Die zu speichernde Karte dem Lesegerät BE.PROXY nähern; letzteres Antwortet mit der Meldung OK.

Um andere Karten zu speichern, den Vorgang ab Punkt 2 wiederholen.

Nach beendeter Programmierung DIP1 auf OFF schalten.

#### Karte auf Kanal 2 speichern

- 1 DIP2 auf ON schalten.
- 2 Die Taste PGM drücken; die grüne LED L2 blinkt.
- 3 Die zu speichernde Karte dem Lesegerät BE.PROXY nähern; letzteres Antwortet mit der Meldung OK.

Um andere Karten zu speichern, den Vorgang ab Punkt 2 wiederholen.

Nach beendeter Programmierung DIP2 auf OFF schalten.

## Karte auf Kanal 1 und 2 speichern

- 1 DIP1 und DIP2 auf ON schalten.
- 2 Die Taste PGM drücken; die grüne LED L2 blinkt.
- 3 Die zu speichernde Karte dem Lesegerät BE.PROXY nähern; letzteres Antwortet mit der Meldung OK.

Um andere Karten zu speichern, den Vorgang ab Punkt 2 wiederholen.

Nach beendeter Programmierung DIP1/2 auf OFF schalten.

## Eine Karte löschen

- 1 Zwei Mal die Taste PGM drücken. Die grüne LED L2 blinkt wiederholt 2 Mal gefolgt von einer Pause.
- 2 Die zu löschende Karte dem Lesegerät BE.PROXY nähern; letzteres Antwortet mit der Meldung OK.

Um andere Karten zu löschen, den Vorgang ab Punkt 2 wiederholen.

## Speicher vollständig löschen

Die Taste PGM drücken und 15s lang gedrückt halten. Die rote LED L3 und die grüne L2 sind erst ausgeschaltet und blinken dann abwechselnd. Wenn sie aufhören zu blinken, ist der Löschvorgang beendet.

ACHTUNG: Wenn der fortgeschrittene Modus nicht verwendet wird, muss mit einem Lötgerät die Brücke J4 (Abb. 2) entfernt werden, um am Empfänger die Erstellung von MASTER Karten zu verhindern.

## FORTGESCHRITTENE EINRICHTUNG

## Erstellen einer MASTER Karte.

- 1 DIP3 auf ON schalten.
- 2 Die Karte die als MASTER verwendet werden soll, dem Lesegerät BE.PROXY nähern; letzteres Antwortet mit der Meldung OK.
- 3 DIP3 wieder auf OFF schalten.

Es empfiehlt sich die MASTER Karte eindeutig zu markieren und an einem sicheren Platz für den zukünftigen Gebrauch aufzubewahren.

Es kann nicht mehr als eine MASTER Karte erstellt werden. Jeder nachfolgender Versuch wird durch eine FEHLERMELDUNG verhindert. Um eine neue MASTER Karte zu erstellen, muss die frühere MASTER Karte vollständig aus dem Speicher gelöscht werden (siehe GRUNDEINRICHTUNG).

## Karte auf Kanal 1 speichern

1 Die MASTER Karte nähern.

Der Summer erzeugt 3s lang 1 Bip-Ton und die LED leuchtet fest.

Dem folgt jede Sekunde 1 Bip-Ton und die LED blinkt gleichzeitig.

- 2 Die zu speichernde Karte dem Lesegerät BE.PROXY nähern, das mit der Meldung OK antwortet. Danach wartet der Summer auf die nächste Karte und erzeugt 1 Bip-Ton pro Sekunde während die LED gleichzeitig blinkt.
- 3 Weitere Karten können entsprechend den Anweisungen ab Punkt 2 gespeichert werden.
- 4 Am Ende die MASTER Karte nähern. Der Summer erzeugt zwei Bip-Töne zu je 3s und die LED blinkt gleichzeitig.

## Karte auf Kanal 2 speichern

1 Die MASTER Karte nähern.

Der Summer erzeugt 3s lang 1 Bip-Ton und die LED leuchtet fest. Dem folgt jede Sekunde 1 Bip-Ton und die LED blinkt gleichzeitig.

2 Nochmals die MASTER Karte nähern. Der Summer erzeugt jede Sekunde 2 Bip-Töne und die LED blinkt gleichzeitig.

- 3 Die zu speichernde Karte dem Lesegerät BE.PROXY nähern, das mit der Meldung OK antwortet. Danach wartet der Summer auf die nächste Karte und erzeugt 2 Bip-Töne pro Sekunde während die LED gleichzeitig blinkt.
- 4 Weitere Karten können entsprechend den Anweisungen ab Punkt 3 gespeichert werden.
- 5 Am Ende die MASTER Karte nähern. Der Summer erzeugt zwei Bip-Töne zu je 3s und die LED blinkt gleichzeitig.

#### Karte auf Kanal 1 und 2 speichern

- 1 Die MASTER Karte nähern. Der Summer erzeugt 3s lang 1 Bip-Ton und die LED leuchtet fest. Dem folgt jede Sekunde 1 Bip-Ton und die LED blinkt gleichzeitig.
- 2 Nochmals die MASTER Karte nähern. Der Summer erzeugt jede Sekunde 2 Bip-Töne und die LED blinkt gleichzeitig.
- 3 Nochmals die MASTER Karte nähern. Der Summer erzeugt jede Sekunde 3 Bip-Töne und die LED blinkt gleichzeitig.
- 4 Die zu speichernde Karte dem Lesegerät BE.PROXY nähern, das mit der Meldung OK antwortet. Danach wartet der Summer wieder auf die nächste Karte und erzeugt 3 Bip-Töne pro Sekunde während die LED gleichzeitig blinkt.
- 5 Weitere Karten können entsprechend den Anweisungen ab Punkt 4 gespeichert werden.
- 6 Am Ende die MASTER Karte nähern. Der Summer erzeugt zwei Bip-Töne zu je 3s und die LED blinkt gleichzeitig.

#### Eine Karte löschen

- 1 Die MASTER Karte nähern. Der Summer erzeugt 3s lang 1 Bip-Ton und die LED leuchtet fest. Dem folgt jede Sekunde 1 Bip-Ton und die LED blinkt gleichzeitig.
- 2 Nochmals die MASTER Karte nähern. Der Summer erzeugt jede Sekunde 2 Bip-Töne und die LED blinkt gleichzeitig.
- 3 Nochmals die MASTER Karte nähern. Der Summer erzeugt jede Sekunde 3 Bip-Töne und die LED blinkt gleichzeitig.
- 4 Nochmals die MASTER Karte nähern. Der Summer erzeugt jede Sekunde 4 Bip-Töne und die LED blinkt gleichzeitig.
- 5 Die zu speichernde Karte dem Lesegerät BE.PROXY nähern, das mit der Meldung OK antwortet. Danach wartet der Summer wieder auf die nächste Karte und erzeugt 4 Bip-Töne pro Sekunde während die LED gleichzeitig blinkt.
- 6 Weitere Karten können entsprechend den Anweisungen ab Punkt 5 gespeichert werden.
- 7 Am Ende die MASTER Karte nähern. Der Summer erzeugt 2 Bip-Töne zu je 3s und die LED blinkt gleichzeitig.

#### Summer deaktivieren

- 1 DIP1 und DIP2 auf ON schalten.
- 2 Die MASTER Karte nähern. Die LED blinkt. Der Summer ist somit deaktiviert.
- 3 DIP1 und DIP2 auf OFF schalten.

#### Summer aktivieren

- 1 DIP1 und DIP2 auf ON schalten.
- 2 Die MASTER Karte nähern.

Der Summer erzeugt 2 Bip-Töne und die LED blinkt gleichzeitig. Der Summer ist somit deaktiviert.

3 DIP1 und DIP2 auf OFF schalten.

#### GEBRAUCH DER KARTEN

Die auf einem einzigen Kanal gespeicherten Karten, lösen das Umschalten sofort aus, sobald sie an das Lesegerät BE.PROXY genähert werden.

Falls die Karten auf beiden Kanälen gespeichert sind, folgendermaßen vorgehen:

Will man den Kanal 1 aktivieren, ein Mal die Karte an das Lesegerät nähern.

Will man den Kanal 2 aktivieren, zwei Mal in schneller Reihenfolge (innerhalb von 2s) die Karte an das Lesegerät nähern.

#### BEMERKUNGEN:

Wenn der Speicher voll ist (d.h. 250 Codes enthält), erzeugt der Versuch eine Weitere Karte zu speichern, eine Fehlermeldung.

#### KONTAKT DER AUSGÄNGE ÄNDERN (N.O.>N.C.)

Falls erforderlich, kann der Kontakt N.O. (Arbeitskontakt) an den Ausgangskanälen 1 und 2 in einen N.C. Kontakt (Ruhekontakt) geändert werden.

An der Karte befinden sich in der Nähe der Relais, einige Kontakte die gelötet werden müssen (siehe seitliche Abbildung): die Kontakte J2 beziehen sich auf den Kanal 1 und die Kontakte J3 beziehen sich auf den Kanal 2:

Mit einem für elektronische Teile geeignetes Lötgerät, die Lötstelle trennen, die die Kontakte B-C verbindet und eine Brücke zwischen den Kontakten A-B schaffen.

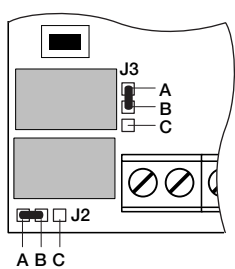

# BE.READ/BE.PROXY

Système pour la lecture et le décodage des cartes transponder composé par:

- **BE.PROXY.** lecteur pour application murale ou sur colonne.
- **BE.READ**, récepteur bicanal pour le décodage des cartes.
- TEO CARD, carte transponder 55x85mm.
- TEO, transponder format porte-clés.
- TO.GO2/4T, transmetteur à 2 ou 4 chaînes avec transponder intégré

A chaque récepteur BE.READ il est possible de brancher 1 ou 2 lecteurs BE.PROXY comme l'illustre le schéma de connexion Fig.2.

Dans la Fig.3 vous voyez schématisée une installation type:

- 1 BE.PROXY d'accès (extérieur)
- 2 BE.PROXY de sortie (intérieur)
- 3 BE.READ avec centrale de commande ATTENTION: Il contient un relais de contrôle des ouvertures. Donc il doit être installé à l'abri d'éventuelles tentatives de violation.
- 4 Ouverture automatique

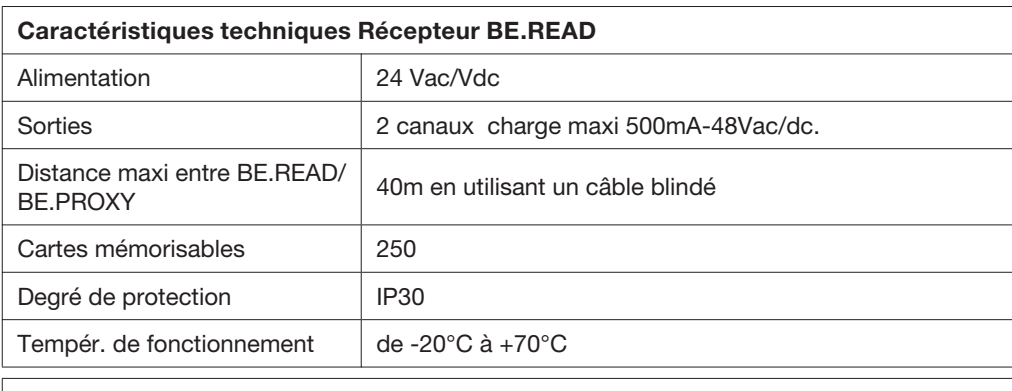

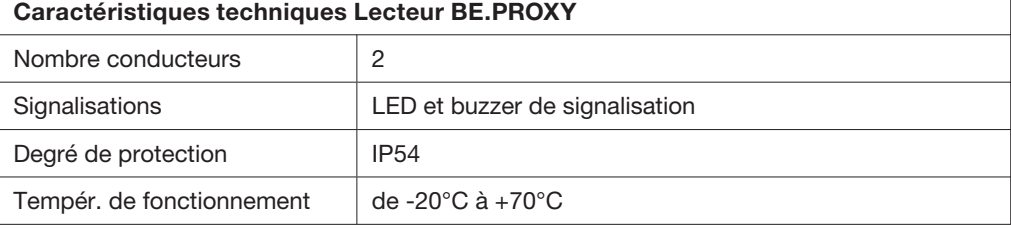

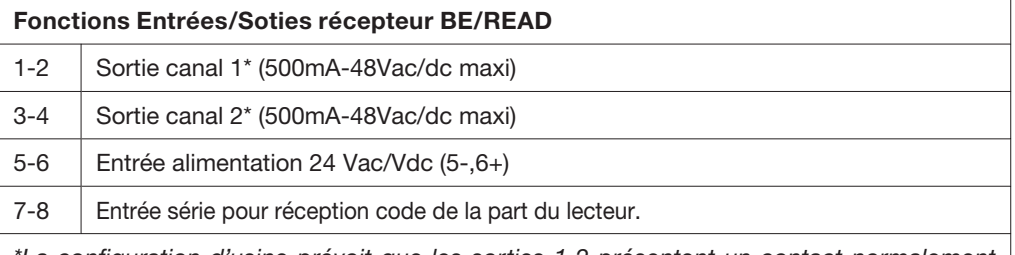

\*La configuration d'usine prévoit que les sorties 1-2 présentent un contact normalement ouvert (N.O.). Il est possible de les modifier en contact normalement fermé (N.F.) en suivant les indications du paragraphe "Modification du contact de sortie NO/NF".

#### Fonctions Entrées/Sorties lecteur BE/PROXY

1-2 Sortie série pour la transmission du code

#### CONFIGURATION DU RECEPTEUR

Deux modes de fonctionnement sont possibles:

#### Basique et Avancé.

#### Fonctions en mode BASIQUE:

- Introduction de la carte\*
- Effacement de la carte
- Effacement complet de la mémoire

Pour le mode BASIQUE il est nécessaire d'appuyer sur la touche PGM du récepteur BE.READ durant les phases de mémorisation des cartes.

\* Pour simplicité dorénavant on indique comme «carte» tout accessoire équipé de transponder.

#### Fonctions en mode AVANCE':

- Introduction de la carte
- Effacement de la carte
- Validation/invalidation buzzer.

Le mode AVANCE' demande la réalisation d'une carte spéciale MASTER avec laquelle on a la possibilité de mémoriser les autres cartes sans accéder au récepteur.

#### MESSAGES DU SYSTEME MOYENNANT BUZZER ET LED

Démarrage du système ou rétablissement de l'alimentation après une coupure: BE.PROXY pousse un long bip (environ 1s).

#### Réception d'un code valable:

BE.PROXY pousse un long bip et en même temps la LED clignote.

#### Message OK:

BE.PROXY pousse 3 longs bips avec trois clignotements de la LED, chez le récepteur BE.READ la LED L3 s'allume.

#### Message D'ERREUR:

BE.PROXY pousse 5 court bips avec correspondent clignotement de la LED, tandis que chez le récepteur BE.READ la LED L1 fait deux petits clignotements.

#### MODE BASIQUE

#### Mémorisation de la carte sur le canal 1

- 1 Ramenez le DIP1 sur ON.
- 2 Appuyez sur la touche PGM, la LED verte L2 clignote.
- 3 Approchez la carte que vous voulez mémoriser au lecteur BE.PROXY qui affiche le message OK.

Pour mémoriser d'ultérieures cartes répétez la procédure à partir du point 2.

A' la fin de la programmation ramenez le DIP1 sur OFF

#### Mémorisation de la carte sur le canal 2

- 1 Portez le DIP2 sur ON.
- 2 Appuyez sur la touche PGM, la LED verte L2 clignote.
- 3 Approchez la carte que vous voulez mémoriser au lecteur BE.PROXY qui affiche le message OK.

Pour mémoriser d'ultérieures cartes répétez la procédure à partir du point 2.

A' la fin de la programmation ramenez le DIP2 sur OFF

#### Mémorisation de la carte sur les canaux 1 et 2

- 1 Portez le DIP1 et le DIP2 sur ON.
- 2 Appuyez sur la touche PGM, la LED verte L2 clignote.
- 3 Approchez la carte que vous voulez mémoriser au lecteur BE.PROXY qui affiche le message OK.

Pour mémoriser d'ultérieures cartes répétez la procédure à partir du point 2 A' la fin de la programmation ramenez les DIP 1 et 2 sur OFF

#### Effacement d'une carte

- 1 Appuyez 2 fois sur la touche PGM. La LED verte L2 clignote avec une fréquence de 2 clignotements suivis par une pause.
- 2 Approchez la carte que vous voulez effacer de la mémoire au lecteur BE.PROXY qui affiche le message OK.

Pour effacer d'ultérieures cartes répétez la procédure à partir du point 2

#### Effacement complet de la mémoire

Appuyez et gardez appuyée la touche PGM pendant 15s. Les LED rouge L3 et vert L2 initialement éteints clignotent alternativement, à la fin du clignotement l'effacement est complet.

ATTENTION: Si l'on n'utilise pas la modalité avancée, il est indispensable d'ouvrir le pont J4 (Fig.2) avec un soudeur pour protéger le récepteur de la création de cartes **MASTER** 

#### MODE AVANCE'

#### Création de la carte MASTER.

- 1 Portez le DIP3 sur ON
- 2 Approchez la carte qui aura la fonction MASTER au lecteur BE.PROXY, le message OK sera affiché.
- 3 Ramenez le DIP3 sur OFF

Notre conseil est de marquer de manière univoque la carte MASTER et de la garder en lieu sûr pour toute utilisation future. Il est impossible de créer plusieurs cartes MASTER, toute tentative suivante affichera un message d'ERREUR. Pour créer une nouvelle carte MASTER il faut effacer complètement la mémoire (voir mode BASIQUE), par conséquent la carte MASTER précédente est éliminée.

#### Mémorisation de la carte sur le canal 1

- 1 Approchez la carte MASTER le buzzer pousse 1 bip de 3s avec LED fixe suivi d'un bip par seconde avec correspondant clignotement de la LED.
- 2 Approchez la carte que vous désirez mémoriser au lecteur BE.PROXY qui affichera le message OK, après quoi le buzzer attend à nouveau une carte en poussant 1 bip par seconde avec correspondant clignotement de la LED.
- 3 Pour toutes les autres cartes à mémoriser répétez la procédure comme décrit au point 2.
- 4 Une fois terminé, approchez la carte MASTER, le buzzer pousse deux bips de 3s avec clignotement simultanée de la LED.

#### Mémorisation de la carte sur le canal 2

- 1 Approchez la carte MASTER buzzer pousse 1 bip de 3s avec LED fixe suivi d'un bip par seconde avec correspondant clignotement de la LED.
- 2 Approchez à nouveau la carte MASTER le buzzer pousse 2 bips par seconde avec correspondant clignotement de la LED.
- 3 Approchez la carte que vous désirez mémoriser au lecteur BE.PROXY qui affichera le message OK, après quoi le buzzer attend à nouveau une carte en poussant 1 bip par

seconde avec correspondant clignotement de la LED.

- 4 Pour toutes les autres cartes à mémoriser répétez la procédure comme décrit au point 3.
- 5 Une fois terminé, approchez la carte MASTER, le buzzer pousse deux bips de 3s avec clignotement simultanée de la LED.

## Mémorisation de la carte sur les canaux 1 et 2

- 1 Approchez la carte MASTER le buzzer pousse 1 bip de 3s avec LED fixe suivi d'un bip par seconde avec correspondant clignotement de la LED.
- 2 Approchez à nouveau la carte MASTER le buzzer pousse 2 bips par seconde avec correspondant clignotement de la LED.
- 3 Approchez à nouveau la carte MASTER le buzzer pousse 3 bips par seconde avec correspondant clignotement de la LED.
- 4 Approchez la carte que vous désirez mémoriser au lecteur BE.PROXY qui affichera le message OK, après quoi le buzzer attend à nouveau une carte en poussant 3 bips par seconde avec clignotement simultané de la LED.
- 5 Pour toutes les autres cartes à mémoriser répétez la procédure comme décrit au point 4.
- 6 Une fois terminé approchez la carte MASTER, le buzzer pousse deux bips de 3s avec clignotement simultanée de la LED.

## Effacement d'une carte

- 1 Approchez la carte MASTER le buzzer pousse 1 bip de 3s avec LED fixe suivi d'un bip par seconde avec correspondant clignotement de la LED.
- 2 Approchez à nouveau la carte MASTER le buzzer pousse 2 bips par seconde avec correspondant clignotement de la LED.
- 3 Approchez à nouveau la carte MASTER le buzzer pousse 3 bips par seconde avec correspondant clignotement de la LED.
- 4 Approchez à nouveau la carte MASTER le buzzer pousse 4 bips par seconde avec correspondant clignotement de la LED.
- 5 Approchez la carte que vous désirez effacer au lecteur BE.PROXY qui affichera le message OK, après quoi le buzzer attend à nouveau une carte en poussant 4 bips par seconde avec clignotement simultané de la LED.
- 6 Pour toutes les autres cartes à effacer répétez la procédure comme décrit au point 5.
- 7 Une fois terminé approchez la carte MASTER, le buzzer pousse deux bips de 3s avec clignotement simultanée de la LED.

## Neutralisation du Buzzer

- 1 Ramenez les DIP1 et DIP2 sur ON.
- 2 Approchez la carte MASTER la LED clignote. Le buzzer est ainsi neutralisé.
- 3 Ramenez les DIP1 et DIP2 sur OFF.

## Activation Buzzer

- 1 Ramenez les DIP1 et DIP2 sur ON.
- 2 Approchez la carte MASTER le buzzer pousse 2 bips avec correspondant clignotement de la LED. Le buzzer est ainsi activé.
- 3 Ramenez les DIP1 et DIP2 sur OFF.

## **UTILISATION DES CARTES**

Les cartes mémorisées sur un canal unique effectuent la commutation immédiatement dès qu'on les approche au lecteur BE.PROXY.

Pour les cartes mémorisées sur les deux canaux suivez la procédure suivante:

Si vous désirez activer le canal 1 approchez la carte au lecteur une fois.

Si vous désirez activer le canal 2 approchez la carte au lecteur deux fois (dans 2s).

## A' NOTER:

Si la mémoire est complète (250 codes enregistrés) la tentative d'une mémorisation ultérieure �� engendre un message d'erreur.

#### MODIFICATION DU CONTACT DE SORTIES (N.O. > N.F.)

En cas de nécessité il est possible de modifier le contact N.O. (normalement ouvert) présent sur les canaux de sortie 1 et 2 en contact N.F. (normalement fermé).

En proximité des relais la fiche présente des contacts à souder (voir figure à côté): les contacts J2 se référents au canal 1les contacts J3 se référent au canal 2:

En utilisant un soudeur pour électronique enlevez la soudure qui connecte le contacts B-C et réalisez un pont entre les contacts A-B.

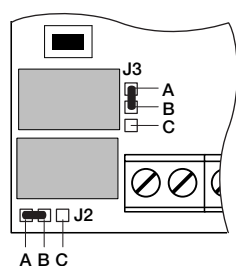

# BE.READ/BE.PROXY

Sistema para la lectura y descodificación de tarjetas transponder formado por:

- BE.PROXY, lector de tarjetas para aplicación en pared o columna.
- BE.READ, receptor bicanal para la descodificación de las tarjetas.
- TEO CARD, tarjeta transponder de formato estándar 55x85mm.
- TEO, transponder formato llavero.
- TO.GO2/4T, transmisor de 2 ó 4 canales con transponder incorporado

Con cada receptor BE.READ se pueden conectar 1 ó 2 lectores BE.PROXY conforme al esquema de conexión Fig.2.

En la Fig.3 se esquematiza una instalación típica:

- 1 BE.PROXY de acceso (externo)
- 2 BE.PROXY de salida (interno)
- 3 BE.READ con central de control ATENCIÓN: Contiene los relés de control de las aperturas. Por lo tanto se debe instalar en posición protegida contra eventuales intentos de alteración.
- 4 Apertura automática

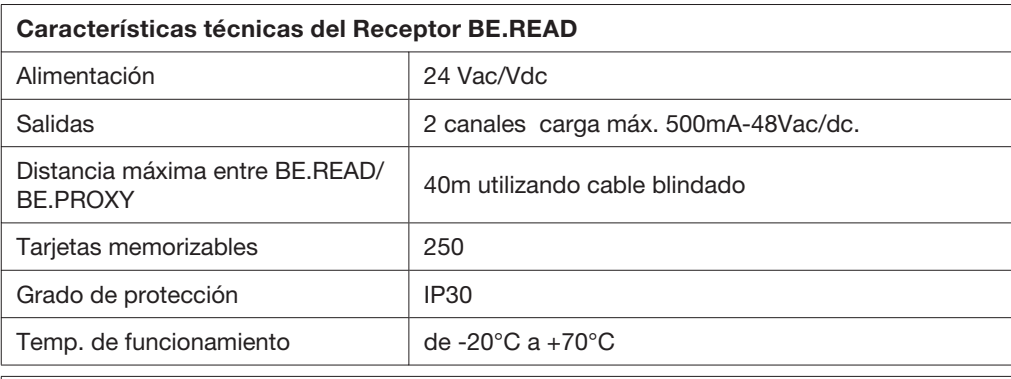

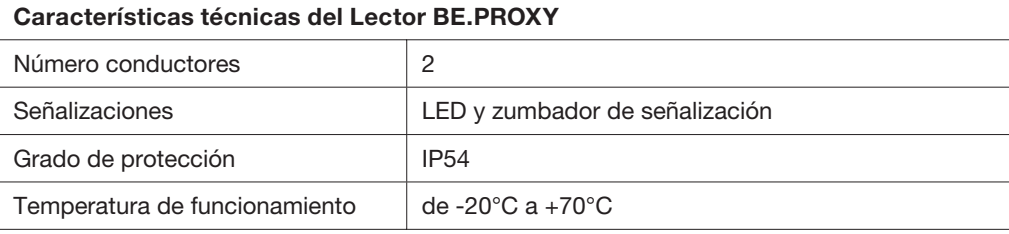

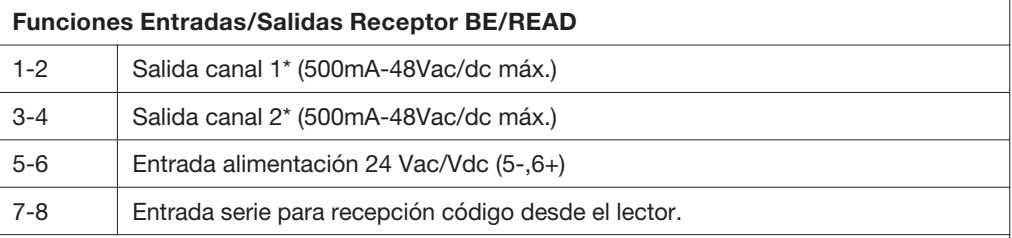

\*La configuración de fábrica prevé que las salidas 1-2 presenten un contacto normalmente abierto (N.O.). Es posible modificarlas en contacto normalmente cerrado (N.C.) ajustándose a las indicaciones presentadas en el apartado "Modificación del contacto de salida NO/NC".

## Funciones Entradas/Salidas del lector BE/PROXY

1-2 Salida serie para transmisión código

#### CONFIGURACIÓN DEL RECEPTOR

Son posibles dos modalidades de funcionamiento:

#### Base y Avanzada.

#### Funciones en modalidad BASE:

- Introducción tarieta\*
- Borrado tarjeta
- Borrado completo de la memoria

La modalidad BASE requiere que se presione el botón PGM en el receptor BE.READ durante las fases de memorización de las tarjetas.

\* Por sencillez se indica de ahora en adelante como "tarjeta" cualquier accesorio dotado de transponder.

#### Funciones en modalidad AVANZADA:

- Introducción tarjeta
- Borrado tarjeta
- Habilitación/Inhabilitación zumbador.

La modalidad AVANZADA requiere la realización de una tarjeta MASTER especial con la cual es posible memorizar otras tarjetas sin acceder al receptor.

#### MENSAJES DEL SISTEMA A TRAVÉS DE ZUMBADOR Y LED

Encendido del sistema o restablecimiento de la alimentación de red después de una interrupción:

BE.PROXY emite un beep largo (1s aproximadamente).

#### Recepción de un código válido:

BE.PROXY emite un beep largo con correspondiente parpadeo del LED.

#### Mensaje OK:

BE.PROXY emite 3 beep largos con tres parpadeos del LED, en el receptor BE.READ se enciende el LED L3.

#### Mensaje ERROR:

BE.PROXY emite 5 beep breves con correspondiente parpadeo del LED, en el receptor BE.READ el LED L1 emite dos parpadeos rápidos.

#### MODALIDAD BASE

#### Memorización de tarjeta en el canal 1

- 1 Poner el DIP1 en ON.
- 2 Presionar el botón PGM, el LED verde L2 parpadea.
- 3 Acercar la tarjeta a memorizar al reproductor BE.PROXY que contesta con el mensaje OK.

Para memorizar otras tarietas repetir desde el punto 2.

Al final de la programación poner de nuevo el DIP1 en OFF.

#### Memorización de tarjeta en el canal 2

- 1 Poner el DIP2 en ON.
- 2 Presionar el botón PGM, el LED verde L2 parpadea.
- 3 Acercar la tarjeta a memorizar al reproductor BE.PROXY que contesta con el mensaje OK.

Para memorizar otras tarjetas repetir desde el punto 2.

Al final de la programación poner de nuevo el DIP2 en OFF.

#### Memorización de tarieta en los canales 1 y 2

- 1 Poner el DIP1 y el DIP2 en ON.
- 2 Presionar el botón PGM, el LED verde L2 parpadea.
- 3 Acercar la tarjeta a memorizar al reproductor BE.PROXY que contesta con el mensaje OK.

Para memorizar otras tarietas repetir desde el punto 2.

Al final de la programación poner de nuevo el DIP1/2 en OFF

## Borrado de una tarjeta

- 1 Presionar 2 veces el botón PGM. El LED verde L2 parpadea con una frecuencia de 2 parpadeos seguidos de una pausa.
- 2 Acercar la tarjeta a eliminar de la memoria al lector BE.PROXY que contesta con el mensaje OK.

Para borrar otras tarjetas repetir desde el punto 2.

## Borrado completo de la memoria

Presionar y mantener presionado el botón PGM durante 15s. Los LED rojo L3 y verde L2 inicialmente apagados parpadean alternamente, al final del parpadeo el borrado ha sido completado.

#### ATENCIÓN: Si no se utiliza la modalidad avanzada, es indispensable abrir con un soldador el puente J4 (Fig.2) para proteger la receptora contra la creación de tarjetas MASTER.

## MODALIDAD AVANZADA

## Creación de la tarjeta MASTER.

- 1 Poner el DIP3 en ON.
- 2 Acercar la tarjeta que asumirá la función MASTER al lector BE.PROXY que contesta con el mensaje OK.
- 3 Poner de nuevo el DIP3 en OFF.

Se aconseja marcar de una manera unívoca la tarjeta MASTER y guardarla en un lugar seguro para eventuales futuras utilizaciones.

No es posible crear más de una tarjeta MASTER, cualquier intento sucesivo es señalado con el mensaje de ERROR. Para crear una nueva tarjeta MASTER es necesario borrar completamente la memoria (véase la modalidad BASE), la precedente tarjeta Master es por lo tanto eliminada.

## Memorización de tarieta en el canal 1

- 1 Acercar la tarjeta MASTER el zumbador emite 1 beep de 3s con LED encendido fijo seguido de 1 beep por segundo con correspondiente parpadeo del LED.
- 2 Acercar la tarjeta a memorizar al lector BE.PROXY que contesta con el mensaje OK; sucesivamente el zumbador vuelve a espera de tarjeta emitiendo 1 beep por segundo con correspondiente parpadeo del LED.
- 3 Proceder como descrito en el punto 2 con todas las sucesivas tarjetas a memorizar.
- 4 Al final acercar la tarjeta MASTER, el zumbador emite dos beep de 3s con simultáneo parpadeo del LED.

## Memorización de tarjeta en el canal 2

- 1 Acercar la tarjeta MASTER el zumbador emite 1 beep de 3s con LED encendido fijo seguido de 1 beep por segundo con correspondiente parpadeo del LED.
- 2 Acercar de nuevo la tarjeta MASTER el zumbador emite 2 beep por segundo con correspondiente parpadeo del LED.
- 3 Acercar la tarjeta a memorizar al lector BE.PROXY que contesta con el mensaje OK; sucesivamente el zumbador vuelve a espera de tarjeta emitiendo 2 beep por segundo con correspondiente parpadeo del LED.
- 4 Proceder como descrito en el punto 3 con todas las sucesivas tarjetas a memorizar.
- 5 Al final acercar la tarjeta MASTER, el zumbador emite 2 beep de 3s con simultáneo parpadeo del LED.

#### Memorización de tarjeta en los canales 1 y 2

- 1 Acercar la tarjeta MASTER el zumbador emite 1 beep de 3s con LED encendido fijo seguido de 1 beep por segundo con correspondiente parpadeo del LED.
- 2 Acercar de nuevo la tarieta MASTER el zumbador emite 2 beep por segundo con correspondiente parpadeo del LED.
- 3 Acercar de nuevo la tarjeta MASTER el zumbador emite 3 beep por segundo con correspondiente parpadeo del LED.
- 4 Acercar la tarjeta a memorizar al lector BE.PROXY que contesta con el mensaje OK; sucesivamente el zumbador vuelve a espera de tarjeta emitiendo 3 beep por segundo con simultáneo parpadeo del LED.
- 5 Proceder como descrito en el punto 4 con todas las sucesivas tarjetas a memorizar.
- 6 Al final acercar la tarjeta MASTER, el zumbador emite 2 beep de 3s con simultáneo parpadeo del LED.

#### Borrado de una tarjeta

- 1 Acercar la tarjeta MASTER el zumbador emite 1 beep de 3s con LED encendido fijo seguido de 1 beep por segundo con correspondiente parpadeo del LED.
- 2 Acercar de nuevo la tarjeta MASTER el zumbador emite 2 beep por segundo con correspondiente parpadeo del LED.
- 3 Acercar de nuevo la tarjeta MASTER el zumbador emite 3 beep por segundo con correspondiente parpadeo del LED.
- 4 Acercar de nuevo la tarjeta MASTER el zumbador emite 4 beep por segundo con correspondiente parpadeo del LED.
- 5 Acercar la tarjeta a borrar al lector BE.PROXY que contesta con el mensaje OK; sucesivamente el zumbador vuelve a espera de tarjeta emitiendo 4 beep por segundo con simultáneo parpadeo del LED.
- 6 Proceder como descrito en el punto 5 con todas las sucesivas tarjetas a borrar.
- 7 Al final acercar la tarjeta MASTER, el zumbador emite 2 beep de 3s con simultáneo parpadeo del LED.

#### Inhabilitación Zumbador

- 1 Poner los DIP1 y DIP2 en ON.
- 2 Acercar la tarjeta MASTER el LED parpadea. El zumbador de esta manera queda inhabilitado.
- 3 Poner de nuevo los DIP1 y DIP2 en OFF.

#### Habilitación Zumbador

- 1 Poner los DIP1 y DIP2 en ON.
- 2 Acercar la tarjeta MASTER el zumbador emite 2 beep con correspondiente parpadeo del LED. El zumbador de esta manera queda habilitado.
- 3 Poner de nuevo los DIP1 y DIP2 en OFF.

#### USO DE LAS TARJETAS

Las tarjetas memorizadas en un solo canal efectúan inmediatamente la conmutación tan pronto son acercadas al lector BE.PROXY.

Para las tarjetas memorizadas en ambos canales proceder como sigue:

Si se desea activar el canal 1 acercar una vez la tarjeta al lector.

Si se desea activar el canal 2 acercar rápidamente dos veces (dentro de 2 segundos) la tarjeta al lector.

## NOTAS:

Si la memoria está llena (250 códigos memorizados) el intento de una ulterior memorización genera un mensaje de error.

#### MODIFICACIÓN DEL CONTACTO DE SALIDAS (N.O. > N.C.)

Si fuese necesario, es posible modificar el contacto N.O. (normalmente abierto) presente en los canales de salida 1 y 2 en contacto N.C. (normalmente cerrado).

En la placa hay, cerca de los relés, unos contactos a soldar (ver la figura de al lado): los contactos J2 se refieren al canal 1, los contactos J3 se refieren al canal 2:

Utilizando un soldador para elementos electrónicos, quitar la soldadura que conecta los contactos B-C y realizar un puente entre los contactos A-B.

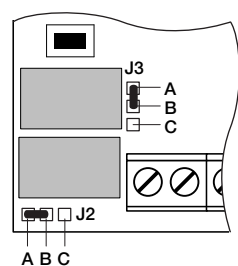

# BE.READ/BE.PROXY

System odczytu I dekodyfikacji kart transponderowych składających się z:

- BE.PROXY, czytnik kart instalowany na ścianie lub na słupku.
- BE.READ, odbiornik dwukanałowy dekodyfikacji kart.
- TEO CARD, karta transponderowa w formacie standard 55x85mm.
- TEO, transponder w formacie etui na klucze.
- TO.GO2/4T, nadajnik 2 lub 4 kanałowy z transponderem wbudowanym

Do każdego odbiornika BE.READ mogą być podłączone 1 lub 2 czytniki BE.PROXY, tak jak pokazano na schemacie połączeń Rys. 2.

Na Rys.3 przedstawiony jest schemat typowego urządzenia:

- 1 BE.PROXY wejścia (zewnętrzne)
- 2 BE.PROXY wyjścia (wewnętrzne)
- 3 BE.READ z centralką sterowania UWAGA: Zawiere przekaźniki kontroli otwierań. W związku z tym musi być zainstalowany w położeniu chroniącym przed ewentualnymi próbami uszkodzenia.
- 4Otwieranie automatyczne

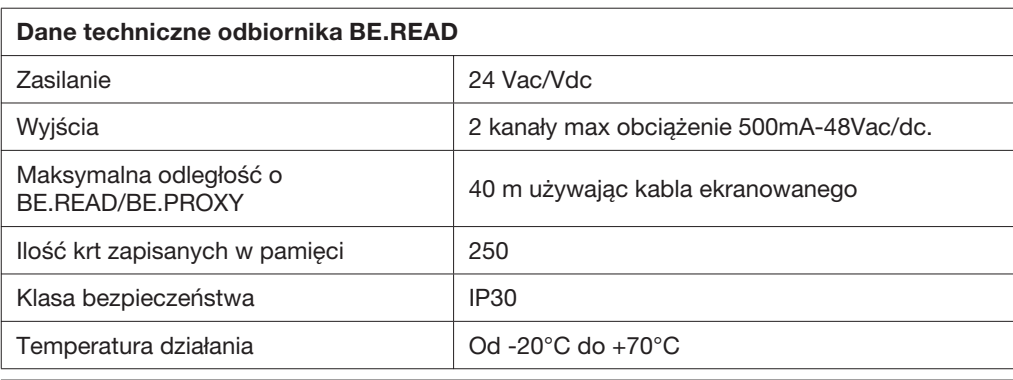

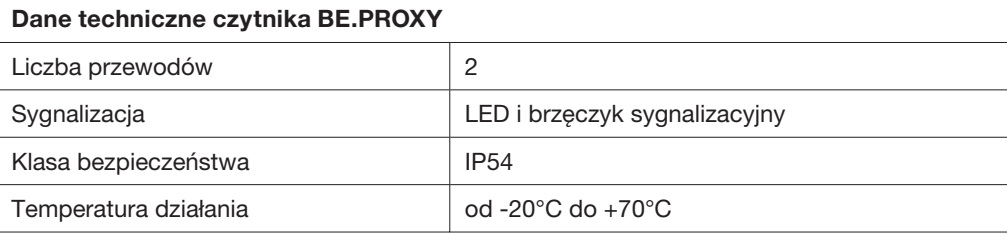

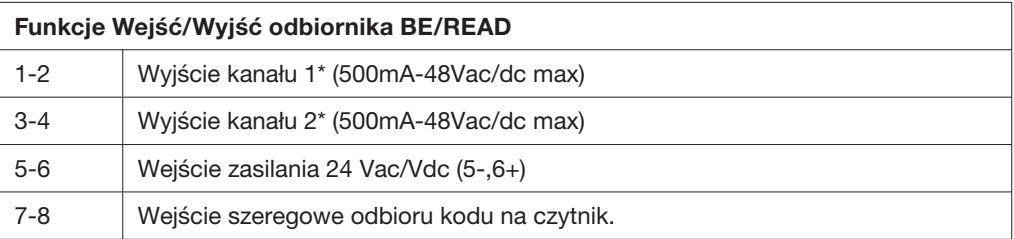

\*Konfiguracja fabryczna przewiduje, że wyjścia 1-2 mają mieć zestyk normalnie otwarty (N.O.). Możliwa jest modyfikacja na zestyko normalnie zwarty (N.C.), postępując zgodnie z Instrukcją podaną w paragrafie "Zmiana zestyku Wyjścia NO/NC".

## Funkcje Wejść/Wyjść czytnika BE/PROXY

1-2 Wyjście szeregowe dla przesyłu kodu

#### KONFIGURACJA ODBIORNIKA

#### Możliwe są dwa tryby działania: Podstawowy i Zaawansowany.

Funkcje w trybie PODSTAWOWYM:

- Wprowadzenie karty\*
- Wykasowanie karty
- Wykasowanie całkowite pamięci

Tryb PODSTAWOWY wymaga naciśnięcia przycisku PGM w odbiorniku BE.READ podczas faz zapisywania kart w pamięci.

Dla uproszczenia, od tego momentu przez "kartę" będzie rozumiany każdy element wyposażony w transponder.

#### Funkcje w trybie ZAAWANSOWANYM:

- Wprowadzenie karty
- Wykasowanie karty
- Włączenie/wyłączenie działania brzęczyka.

Tryb ZAAWANSOWANY wymaga realizacji specjalnej karty MASTER, przy pomocy której można zapisać w pamięci pozostałe karty bez przechodzenia na odbiornik.

#### KOMUNIKATY SYSTEMU NA BRZĘCZYK I LED

Właczenie systemu lub przywrócenie zasilania sieciowego po przerwie zasilania: BE.PROXY przedłużony dźwięk beep (około 1s).

#### Odbiór uznanego kodu:

BE.PROXY przedłużony dźwięk beep wraz z błyskaniem LEDu.

#### Komunikat OK:

BE.PROXY przedłużony dźwięk beep 3 razy wraz z trzema błyskaniami LEDu, na odbiorniku BE.READ zaświeca się LED L3.

#### Komunikat BŁĄD:

BE.PROXY krótki dźwięk beep 5 razy wraz z błyskaniem LEDu, na odbiorniku BE.READ LED L1 dwukrotnie szybko błyśnie.

#### TRYB PODSTAWOWY

#### Zapisywanie w pamięci karty na kanale 1

- 1 Ustawić DIP1 w położeniu ON.
- 2 Nacisnąć przycisk PGM, LED zielony L2 będzie błyskał.
- 3 Przybliżyć kartę do zapisania w pamięci do czytnika BE.PROXY, który odpowie komunikatem OK.

Żeby zapisać w pamięci pozostałe karty, należy powtórzyć operacje od punktu 2 Po zakończeniu programowania ustawić ponownie DIP1 w położeniu OFF

#### Zapisywanie w pamięci karty na kanale 2

- 1 Ustawić DIP2 w położeniu ON.
- 2 Nacisnąć przycisk PGM, LED zielony L2 będzie błyskał.
- 3 Przybliżyć kartę do zapisania w pamięci do czytnika BE.PROXY, który odpowie komunikatem OK.

Żeby zapisać w pamięci pozostałe karty, należy powtórzyć operacje od punktu 2 Po zakończeniu programowania ustawić ponownie DIP2 w położeniu OFF

#### Zapisywanie w pamięci karty na kanałach 1 i 2

- 1 Ustawić DIP1 i DIP2 w położeniu ON.
- 2 Nacisnąć przycisk PGM, LED zielony L2 będzie błyskał.
- 3 Przybliżyć kartę do zapisania w pamięci do czytnika BE.PROXY, który odpowie komunikatem OK.

Żeby zapisać w pamięci pozostałe karty, należy powtórzyć operacje od punktu 2.

Po zakończeniu programowania ustawić ponownie DIP1/2 w położeniu OFF

#### Wykasowanie karty

- 1 Nacisnąć dwukrotnie przycisk PGM. LED zielony L2 będzie błyskał z częstotliwością 2 błyśnięć, po których nastąpi przerwa.
- 2 Przybliżyć kartę do wykasowania z pamięci do czytnika BE.PROXY, który odpowie komunikatem OK.

Żeby wykasować pozostałe karty, należy powtórzyć operacje od punktu 2

#### Wykasowanie całkowite pamięci

Nacisnąć i trzymać naciśnięty przycisk PGM przez 15 sek. LED czerwony L3 i zielony L2 początkowo zgaszone, spenti będą błyskały naprzemiennie, po zakończeniu błyskania wykasowanie pamięci będzie zakończone.

ATTENZIONE: Se non si utilizza la modalità avanzata, è indispensabile aprire con un saldatore il ponticello J4 (Fig.2) per proteggere la ricevente dalla creazione di tessere MASTER.

#### TRYB ZAAWANSOWANY

## Utworzenie karty MASTER.

- 1 Ustawić DIP3 w położeniu ON
- 2 Przybliżyć kartę, która przyjmie funkcję karty MASTER do czytnika BE.PROXY, który odpowie komunikatem OK.
- 3 Ustawić ponownie DIP3 w położeniu OFF

Zaleca się oznaczenie w sposób jednoznaczny karty MASTER i przechowywanie jej w bezpiecznym miejscu do ewentualnego przyszłego użytku. Nie można utworzyć więcej jak jedna karte MASTER, każda kolejna próba będzie sygnalizowana komunikaem BŁAD. W celu utworzenia nowej karty MASTER konieczne jest całkowite wykasowanie pamięci (zobacz tryb PODSTAWOWY), w ten sposób poprzednia karta MASTER zostanie usunięta.

## Zapisywanie w pamięci karty na kanale 1

1 Przybliżyć kartę MASTER Brzęczyk wyda dźwięk 1 beep przez 3 s a LED będzie świecić światłem stałym, po czym słychać bedzie drugi

beep na sekundę, czemu odpowiadać będzie błyskanie LEDu.

2 Przybliżyć kartę do zapisania w pamięci do czytnika BE.PROXY, który odpowie komunikatem OK, po czym brzęczyk

wróci do stanu oczekiwania na kartę, wyda dźwięk 1 beep na sekundę z jednoczesnym błyskaniem LEDu.

- 3 Postępować tak, jak podano w punkcie 2 dla wszystkich kolejnych kart zapisywanych w pamięci.
- 4 Po zakończeniu należy przybliżyć kartę MASTER, brzęczyk wyda dźwięk 2 beep przez 3s z jednoczesnym błyskaniem LEDu.

#### Zapisywanie w pamięci karty na kanale 2

1 Przybliżyć kartę MASTER

brzęczyk wyda dźwięk 1 beep przez 3 s, a LED będzie świecił światłem stałym, po którym nastapi

- 1 beep na sekundę z odpowiadającym błyskaniem LEDu.
- 2 Przybliżyć ponownie kartę MASTER brzęczyk wyda dźwięk 2 beep na sekundę z odpowiadającym błyskaniem LEDu.
- 3 Przybliżyć kartę do zapisania w pamięci do czytnika BE.PROXY, który odpowie komunikatem OK, po czym brzęczyk wróci do stanu oczekiwania na kartę, wyda dźwięk 2 beep na sekundę z odpowiadającym błyskaniem LEDu.
- 4 Postępować tak, jak podano w punkcie 3 dla wszystkich kolejnych kart zapisywanych w pamięci.
- 5 Po zakończeniu przybliżyć kartę MASTER, brzęczyk wyda dźwięk 2 beep przez 3s z jednoczesnym błyskaniem LEDu.

## Zapisywanie w pamięci karty na kanałach 1 i 2

- 1 Przybliżyć kartę MASTER brzęczyk wyda dźwięk 1 beep przez 3s a LED będzie świecił światłem stałym, po czym wyda dźwięk 1 beep na sekundę z odpowiadającym błyskaniem LEDu.
- 2 Przybliżyć ponownie kartę MASTER brzęczyk wyda dźwięk 2 beep na sekundę z odpowiadającym błyskaniem LEDu.
- 3 Przybliżyć ponownie kartę MASTER brzęczyk wyda dźwięk 3 beep na sekundę z odpowiadającym błyskaniem LEDu.
- 4 Przybliżyć kartę do zapisania w pamięci do czytnika BE.PROXY, który odpowie komunikatem OK,

po czym brzęczyk powróci do stanu oczekiwania na kartę wydając dźwięk 3 beep na sekundę z jednoczesnym błyskaniem LEDu.

- 5 Postępować tak, jak podano w punkcie 4 ze wszystkimi kolejnymi kartam zapisywanymi w pamięci.
- 6 Po zakończeniu należy przybliżyć kartę MASTER, brzęczyk wyda dźwięk 2 beep przez 3s z jednoczesnym błyskaniem LEDu.

## Wykasowanie karty

- 1 Przybliżyć kartę MASTER brzęczyk wyda dźwięk 1 beep przez 3s a LED będzie świecił światłem stałym, po czym wyda dźwięk 1 beep na sekundę z odpowiadającym błyskaniem LEDu.
- 2 Przybliżyć ponownie kartę MASTER brzęczyk wyda dźwięk 2 beep na sekundę z odpowiadającym błyskaniem LEDu.
- 3 Przybliżyć ponownie kartę MASTER brzęczyk wyda dźwięk 3 beep na sekundę z odpowiadającym błyskaniem LEDu.
- 4 Przybliżyć ponownie kartę MASTER brzęczyk wyda dźwięk 4 beep na sekundę z odpowiadającym błyskaniem LEDu.
- 5 Przybliżyć kartę do wykasowania do czytnika BE.PROXY, który odpowie komunikatem OK, po czym brzęczyk powróci do stanu oczekiwania na kartę wydając dźwięk 4 beep na sekundę z jednoczesnym błyskaniem LEDu.
- 6 Postępować tak, jak podano w punkcie 5 ze wszystkimi kolejnymi kartam do wykasowania.
- 7 Po zakończeniu należy przybliżyć kartę MASTER, brzęczyk wyda dźwięk 2 beep przez 3s z jednoczesnym błyskaniem LEDu.

## Wyłączenie brzęczyka

- 1 Ustawić DIP1 i DIP2 w położeniu ON.
- 2 Przybliżyć kartę MASTER
	- LED będzie błyskał. Brzęczyk zostanie wyłączony.
- 3 Ustawić ponownie DIP1 i DIP2 w położeniu OFF.

## Włączenie brzęczyka

- 1 Ustawić DIP1 i DIP2 w położeniu ON.
- 2 Przybliżyć kartę MASTER brzęczyk wyda dźwięk 2 beep na sekundę z odpowiadającym błyskaniem LEDu. Brzęczyk zostanie włączony.
- 3 Ustawić ponownie DIP1 i DIP2 w położeniu OFF.

Jeżeli pamieć jest pełna (250 kodów zarejestrowanych) próba kolejnego zapisu w pamieci wygeneruje komunikat błedu.

#### **UŻYWANIE KART**

Karty zapisane na jednym kanale, zaraz po ich przybliżeniu do do czytnika BE.PROXY wykonują natychmiast komutacje.

W przypadku kart zapisanych na obydwu kanałach, należy postępować tak, jak podano poniżei:

Jeżeli chce sie aktywować kanał 1. należy przybliżyć karte do czytnika jeden raz.

Jeżeli chce sie aktywować kanał 2, przybliżyć szybko karte do czytnika dwa razy (w ciagu 2 s).

#### ZMIANA ZESTYKU WYJŚĆ (N.O. > N.C.)

Gdyby zaszła taka konieczność, można zmienić zestyk N.O. (normalnie otwarty) obecny na kanałach Wyjście 1 i 2 na zestyk N.C. (normalnie zwarty).

Na karcie, w pobliżu przekaźników, znajdują się zestyki do przyspawania (zobacz rysunek obok): zestyki J2 dotyczą kanału 1, zestyki J3 dotyczą kanału 2:

Używając spawarki do elektroniki, usunąć spaw łaczący zestyki B-C I zmostkowąć zestyki A-B.

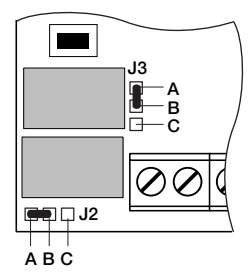

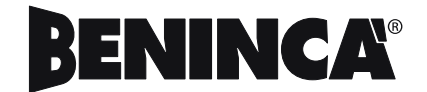